## **103 Google – Communicating Directly with A Teacher**

There are 3 ways students can communicate with a teacher via their Classroom

- 1. **Via the Stream:** This is a very general posting aimed at the whole class and is a great way to ask a technical question, any member of the class can see the question and any member of the class can answer the question (this is the quickest way to get an answer to a problem). Some teachers may choose not to use this feature.
- 2. **Asking a private message**: This can be found inside an assignment and is used for a question about the content of the worksheet (not how to use Google). Use Private Comments if you are not sure how to answer a question, or you don't understand what is required to complete a question. This message goes straight to your teacher as a Private Comment. Other students will not be able to see this, and your teacher will reply to you only.
- 3. **Sending an email:** Last of all is an email which you find access to in the People tab, clicking on the envelope icon starts an email, when you click Send button the email goes directly to the teacher's Gmail inbox.

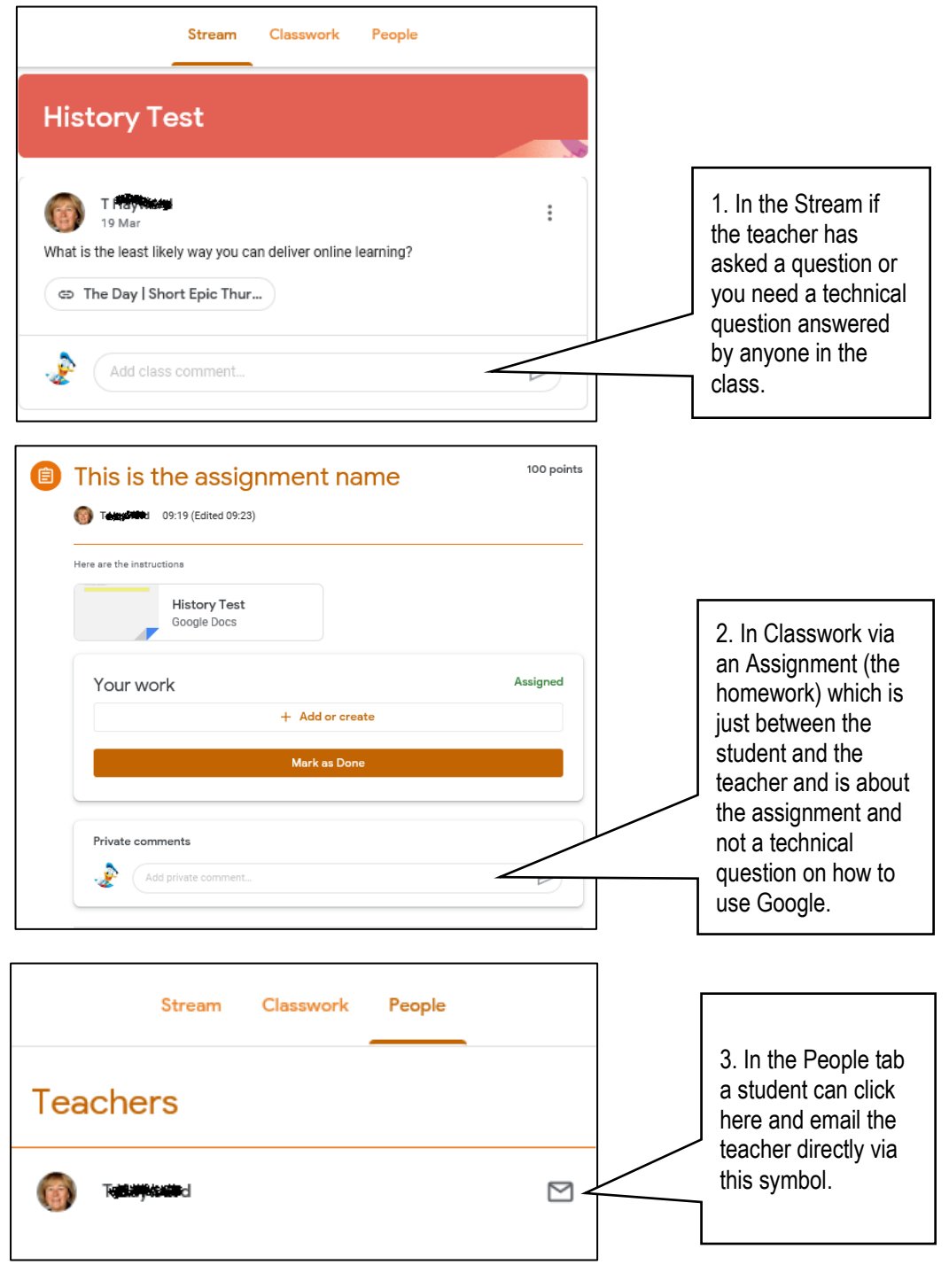